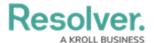

# Version 22.1 Release Notes (Risk Management)

Last Modified on 04/05/2023 5:13 pm EDT

#### **New Features**

## **Enabled the Business Continuity Plan Configuration Guide tool in-** app

Resolver's existing Business Continuity Plan Configuration Guide on our Knowledge Base provides instructions for building a Business Continuity Plan (BCP) in Core, which used to require custom configuration.

With the 22.1 Risk Management application release, we've launched a new add-on tool. So, your team can now track their BCP and necessary actions, update them, and link to related data (e.g., information assets, vendors, corrective actions) – all right in the app.

With a fully functional BCP in-app, you have the ability to:

- Create plans for different business units
- Assign members of the business as Plan Owners
- Track when plans were updated
- · Send plans for periodic updates
- Report on the status of plans
- · Export plans to PDF
- Create multiple plans simultaneously through the Data Import tool

Note: The former BCP guide (linked above) is similar to the new solution but may not have the most current or exact information as the BCP add-on tool. While this BCP tool is most commonly used with the RM application, it can also be used with a variety of other configurations or apps.

### Risk Management (RM) Form UI Enhancements

With the 22.1 application release, we've updated our form layouts for the following RM forms:

- Risk Assessment
- Risk (Assessment flow only for Risk Team and Requirement Owner/Delegate)
- Control (Assessment flow only for Risk Team and Control Owner/Delegate)
- Issue
- Corrective Action
- Indicator

These form UI enhancements were made to improve your screen utilization and to avoid you doing deep scrolls, collapsing, or expanding sections in larger forms. The RM form layout changes include:

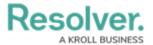

- Upper-level Tabs
- Form Layout Options
- Separate Card Sections
- New Headers
- Workflow State Controls or Buttons

Read more about our Forms Transformation in the 22.1 platform release notes.

### **End of Internet Explorer Support**

Effective with the 22.1 release, Core will be ending support for Internet Explorer 11 - meaning you can no longer access the system by using IE. If you are currently using Internet Explorer 11, you must switch to another supported browser.

Read more here about Internet Explorer becoming an End of Life (EOL) software.

Note: Some new release features may not be added to your software version by default. To enable a particular one within your org, please contact your CSM for more information.